# **Lab no 07: Single-Cycle MIPS Processor**

## **The purpose of this Lab is to:**

- 1) Understand the difference between architecture and microarchitecture.
- 2) Understand the Single-Cycle MIPS Processor.
- 3) Understand the HDL code for the Single-Cycle Processor.
- 4) Connect sub-modules of the Single-Cycle MIPS Processor on a top-level module.
- 5) Convert the MIPS assembly of a simple program to machine language.
- 6) Write a testbench that loads the program into the instruction memory to test the processor.

### **Parts: -**

- 1. Microarchitecture
- 2. Single-Cycle MIPS Processor
- 3. HDL Representation for the Single-Cycle MIPS Processor
- 4. Single-Cycle MIPS Processor Testbench

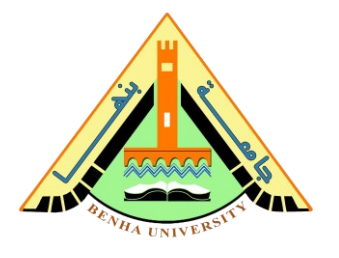

## **Part 1. Microarchitecture**

The architecture is the programmer's view of a computer. It is defined by the **instruction set** and operand locations (registers and memory). Computer hardware **understands only 1's and 0's**, so instructions are encoded as binary numbers in a format called **machine language**. Microprocessors are digital systems that read and execute machine language instructions.

A **computer architecture** does not define the underlying hardware implementation. **Microarchitecture** is the specific arrangement of registers, ALUs, finite state machines (FSMs), memories, and other logic building blocks needed to implement an architecture.

You have learned about the **MIPS architecture**, which specifies the programmer's view of the MIPS processor in terms of registers, instructions, and memory. In this lab, you will learn how to piece together a MIPS microprocessor.

### **Part 2. Single-Cycle MIPS Processor**

We will divide our microarchitectures into two interacting parts: the datapath and the control. The **datapath** contains structures such as memories, registers, ALUs, and multiplexers.

MIPS is a **32-bit architecture**, so we will use a 32-bit datapath. The **control unit** receives the current instruction from the datapath and tells the datapath how to execute that instruction. Specifically, the control unit produces multiplexer select, register enable, and memory write signals to control the operation of the datapath.

The **single-cycle microarchitecture** executes an entire instruction in **one cycle**. It is easy to explain and has a simple control unit.

The **program counter** is a 32-bit register. The program counter (PC) register contains the address of the instruction to execute. Because instructions are 32 bits  $=$  **4 bytes**, the next instruction is at PC  $+$  4.

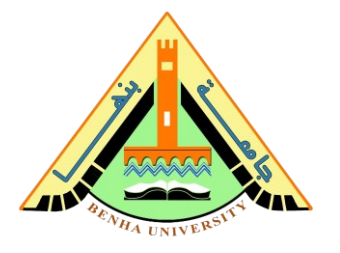

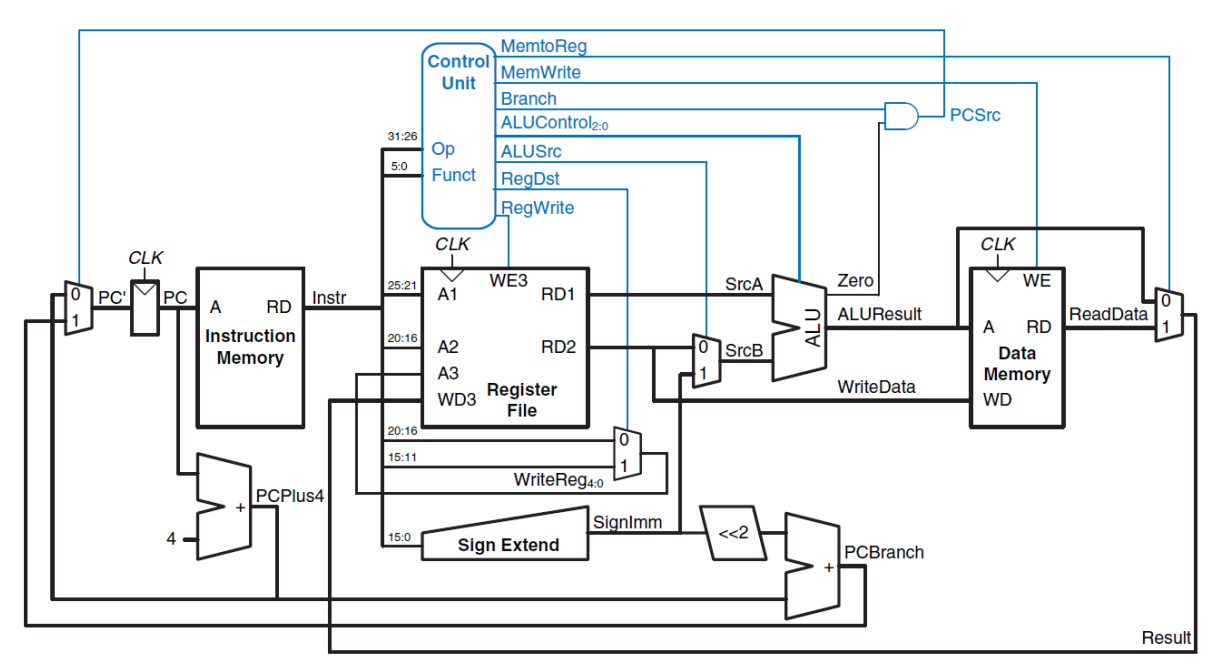

**Figure 1.** Complete single-cycle MIPS processor

The **instruction memory** has a single read port. It takes a 32-bit instruction address input  $(A)$ , and reads the 32-bit data from that address onto the read data output (RD).

Treating the instruction memory as a **ROM** is an **oversimplification**. In most real processors, the **instruction memory must be writable** so that the OS can load a new program into memory.

The **32-element × 32-bit register file** has two read ports and one write port. The read ports take 5-bit address inputs (A1) and (A2) each specifying one of  $2^5 = 32$  registers as source operands. They read the 32-bit register values onto read data outputs (RD1) and (RD2), respectively. The write port takes a 5-bit address input (A3), a 32-bit write data input (WD), a write enable input (WE3), and a clock. If the write enable is 1, the register file writes the data into the specified register on the rising edge of the clock.

The **data memory** has a single read/write port. If the **write enable** (WE) is 1, it writes data (WD) into address (A) on the rising edge of the clock. If the write enable is 0, it reads address (A) onto (RD).

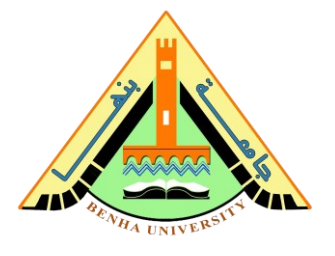

**Part 3. HDL Representation for the Single-Cycle MIPS Processor**

This section presents HDL code for the single-cycle MIPS processor supporting all of the instructions discussed in **Lecture 10**, including addi and j.

The instruction and data memories are separated from the main processor and connected by address and data busses. This is more realistic, because most real processors have **external memory**. It also illustrates how the processor can communicate with the outside world. The processor is composed of a **datapath** and a **controller**. The controller is composed of the **main decoder** and the **ALU decoder**. Figure 2 shows a **block diagram** of the single-cycle MIPS processor interfaced to external memories.

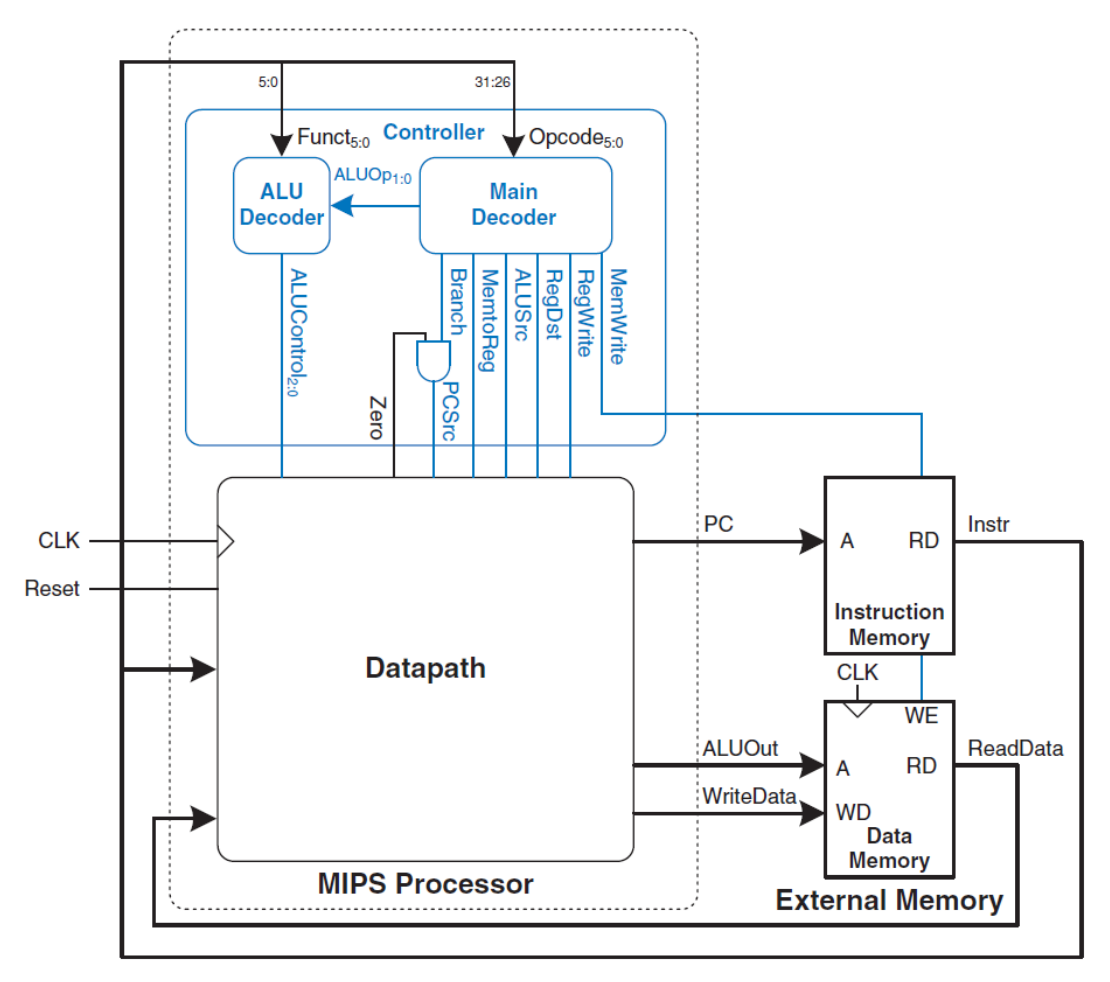

**Figure 2.** MIPS single-cycle processor interfaced to external memory

# **Faculty of Computers and Artificial Intelligence**

#### **CS222: Computer Architecture**

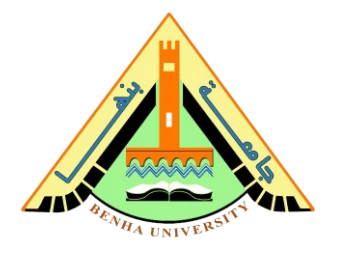

Note that all HDL files are written in **SystemVerilog**. SystemVerilog acts as a **superset** of Verilog.

**Adder**  $C_{\text{out}}$   $\begin{array}{c|c}\n\hline\n\end{array}$   $\begin{array}{c}\n\hline\n\end{array}$   $\begin{array}{c}\n\hline\n\end{array}$   $\begin{array}{c}\n\hline\n\end{array}$   $\begin{array}{c}\n\hline\n\end{array}$   $\begin{array}{c}\n\hline\n\end{array}$   $\begin{array}{c}\n\hline\n\end{array}$   $\begin{array}{c}\n\hline\n\end{array}$   $\begin{array}{c}\n\hline\n\end{array}$   $\begin{array}{c}\n\hline\n\end{array}$   $\begin{array}{c}\n$ module adder(input logic [31:0] a, b, output logic [31:0] y); assign  $y = a + b$ ; endmodule **2:1 Multiplexer**  $D_0 \longrightarrow 0$ <br> $D_1 \longrightarrow 1$ module mux2 #(parameter WIDTH =  $8$ ) (input logic [WIDTH-1:0] d0, d1, input logic s, output logic [WIDTH-1:0] y); assign  $y = s$  ? d1 : d0;

endmodule

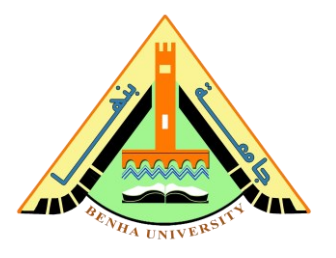

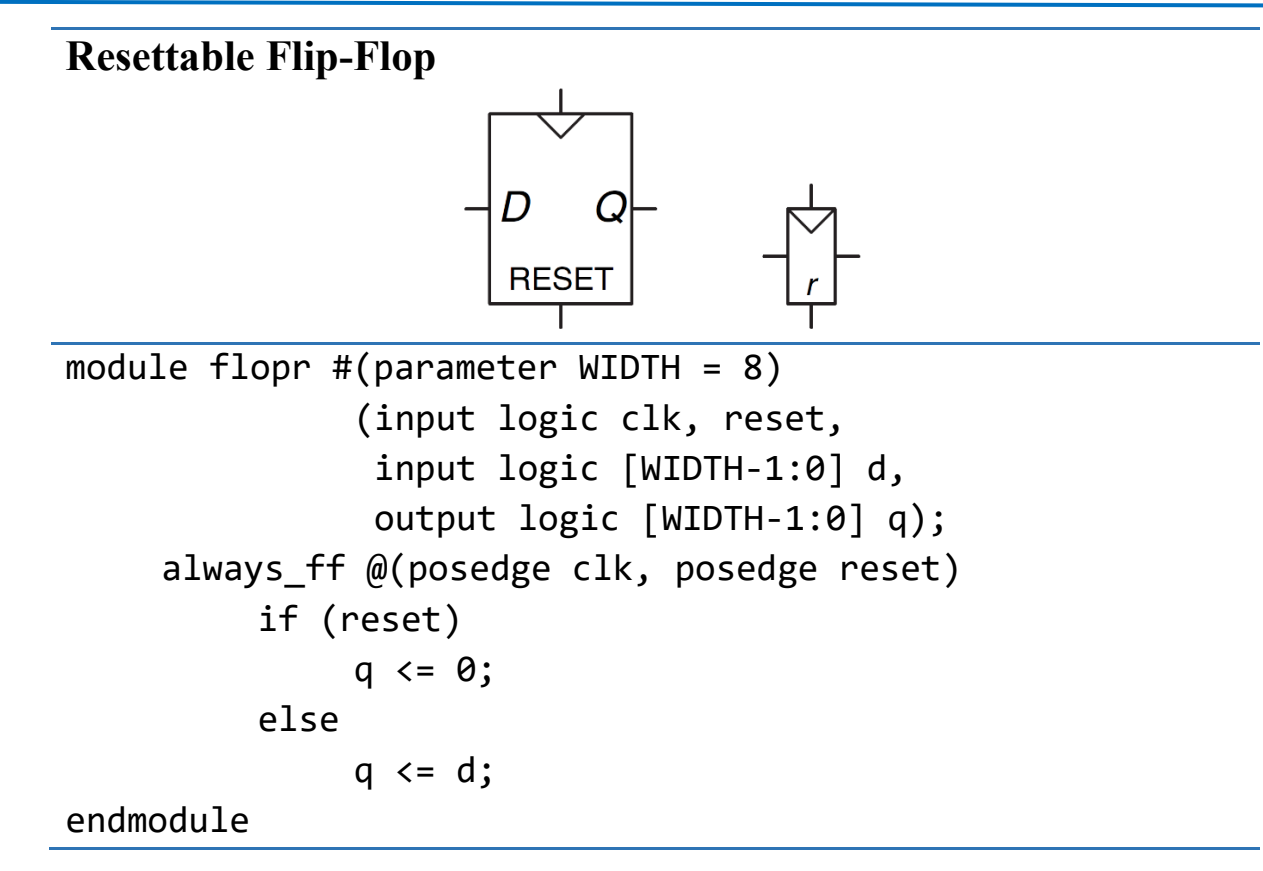

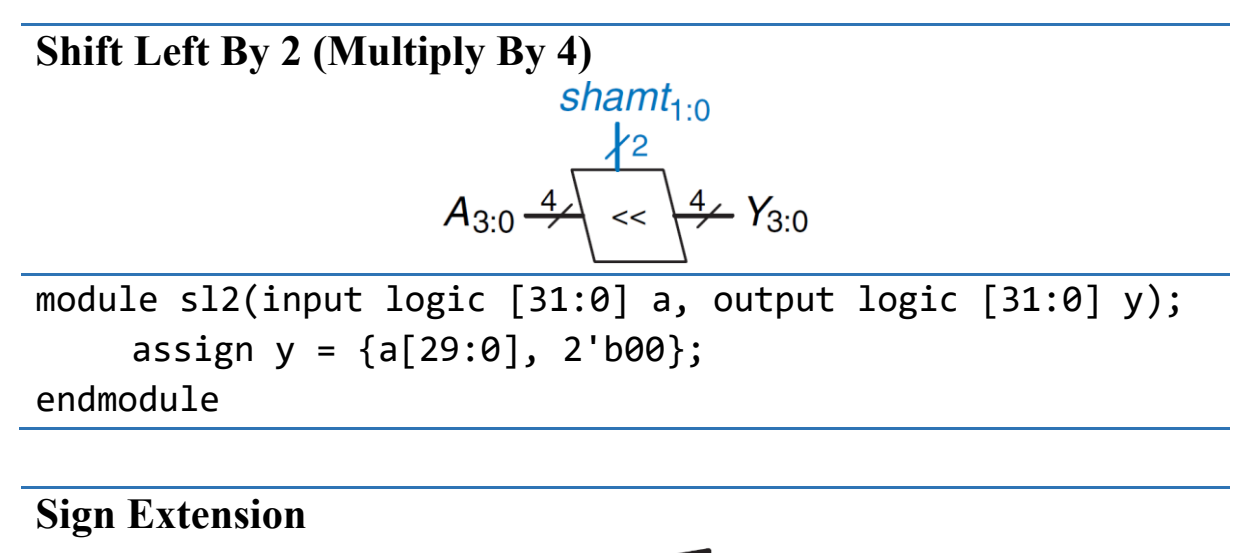

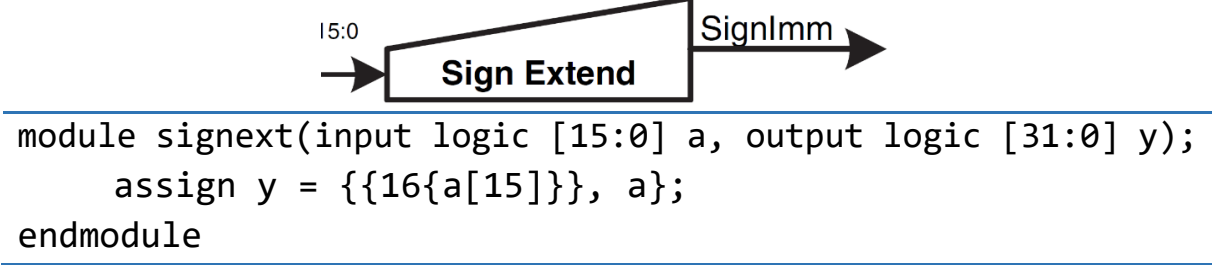

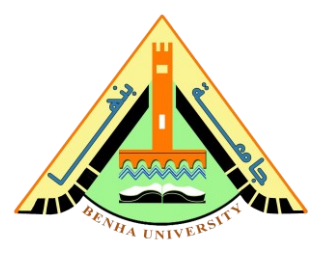

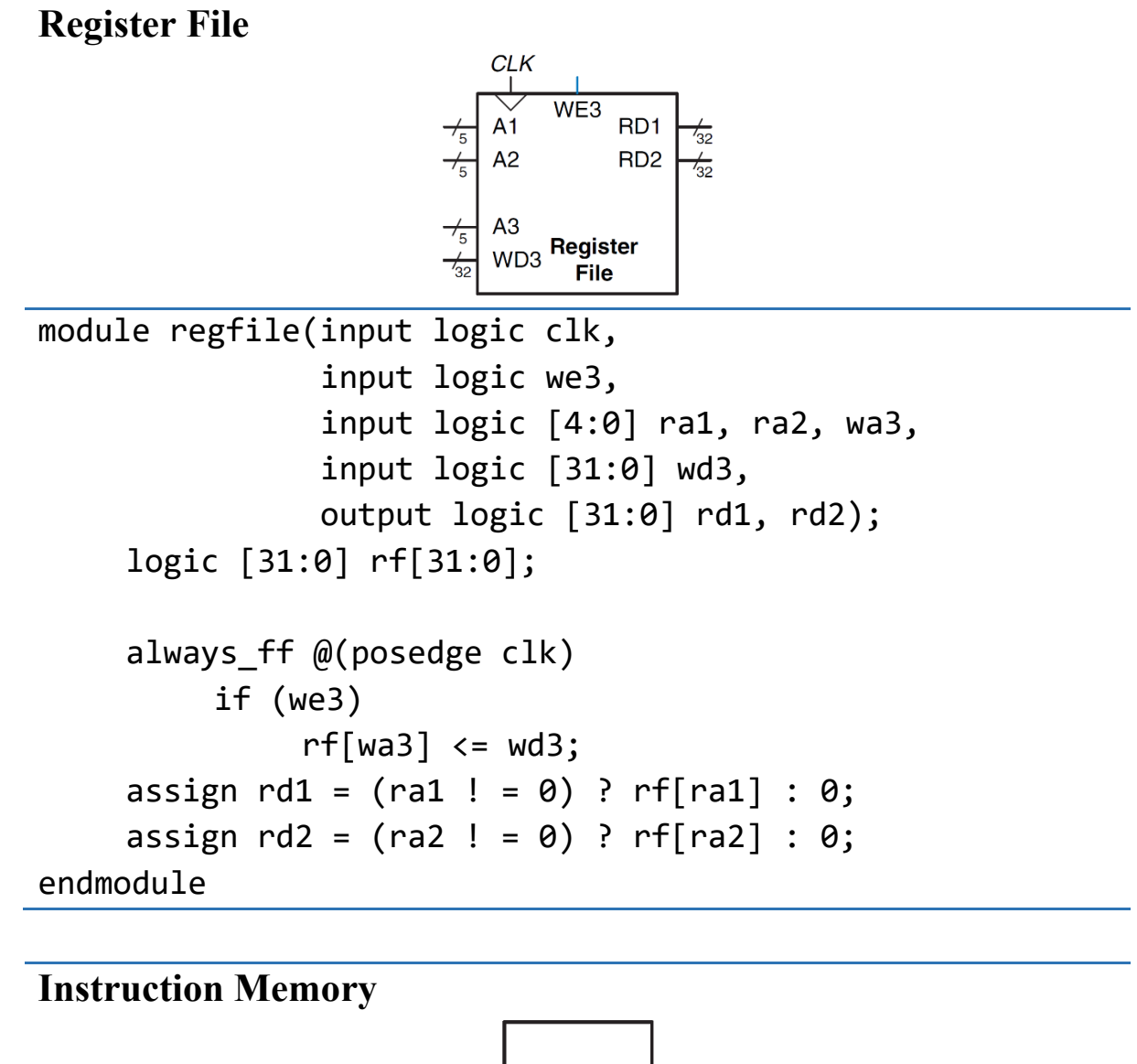

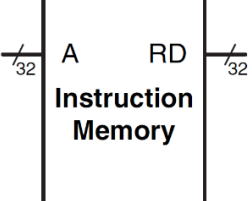

```
module imem(input logic [5:0] a,
             output logic [31:0] rd);
    logic [31:0] RAM[63:0];
     initial
         $readmemh("memfile.dat", RAM);
         assign rd = RAM[a]; // word aligned
endmodule
```
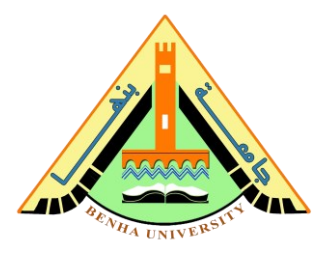

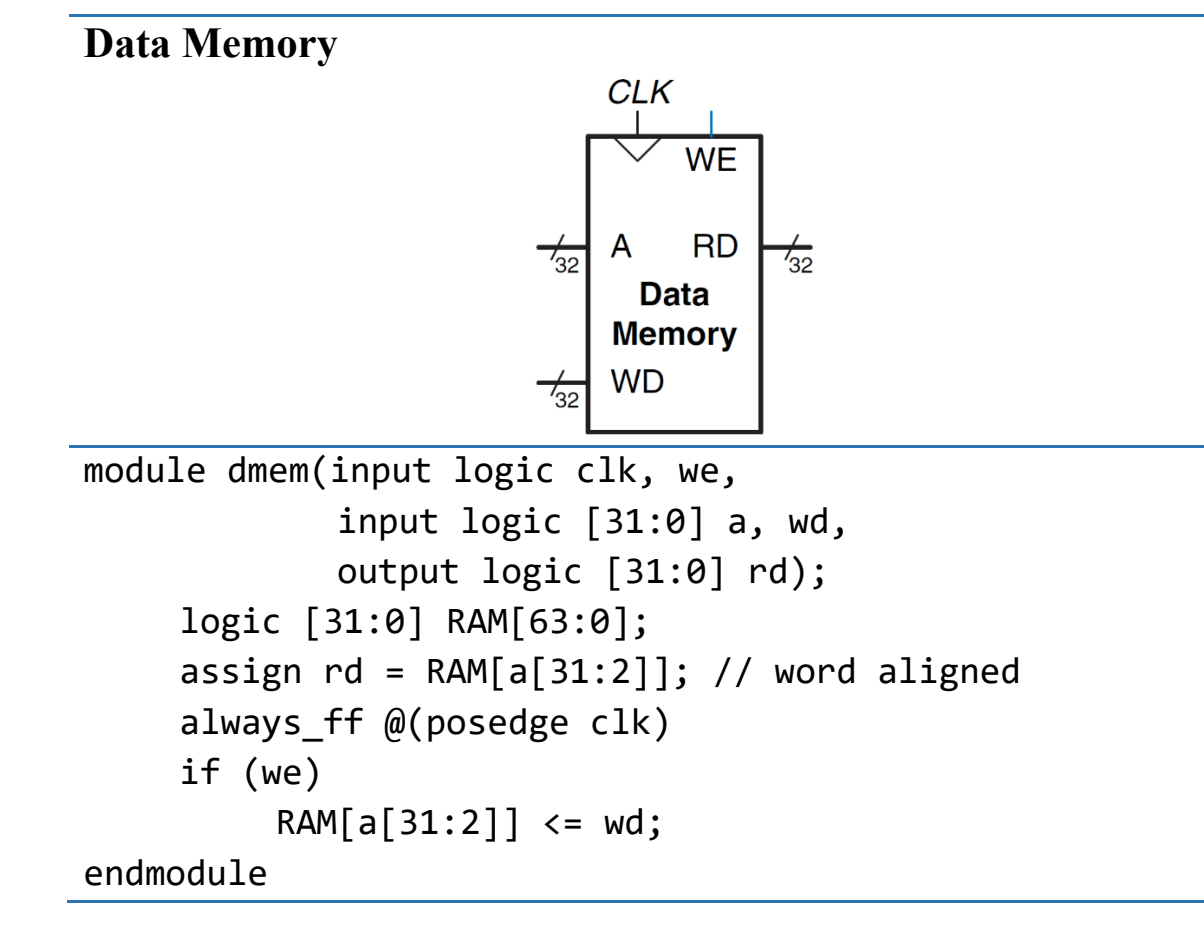

#### **Datapath**

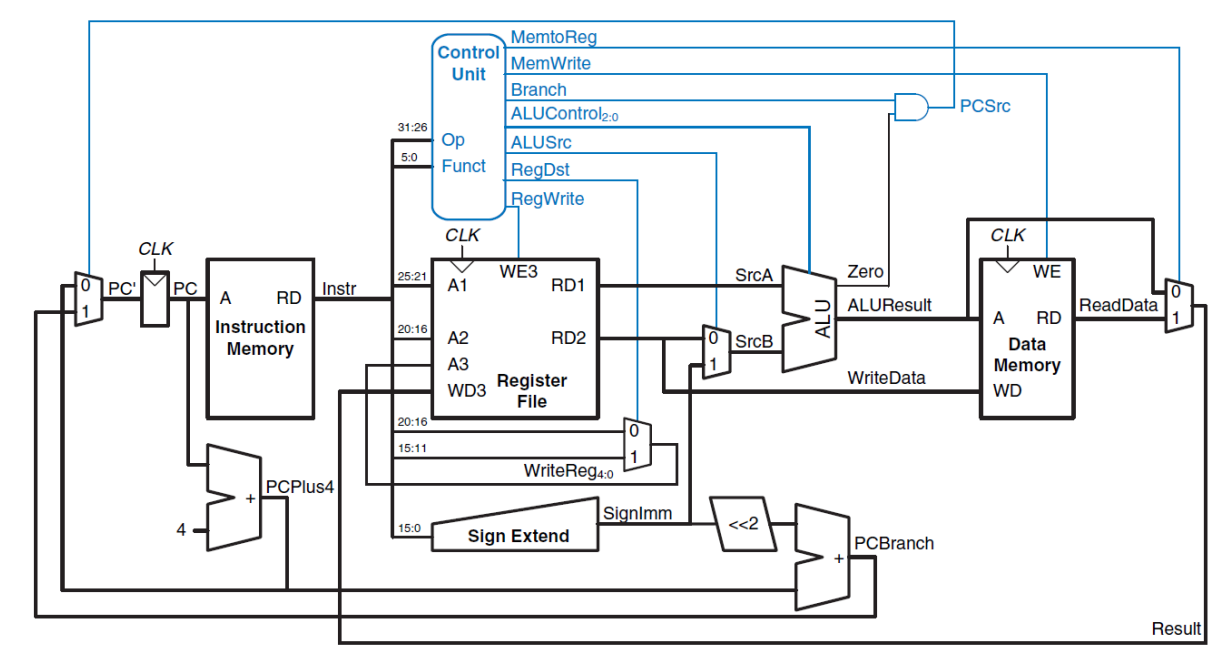

**Faculty of Computers and Artificial Intelligence**

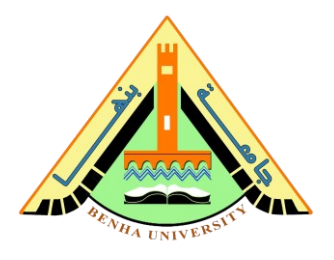

```
module datapath(input logic clk, reset,
                  input logic memtoreg, pcsrc,
                  input logic alusrc, regdst,
                  input logic regwrite, jump,
                  input logic [2:0] alucontrol,
                  output logic zero,
                  output logic [31:0] pc,
                  input logic [31:0] instr,
                  output logic [31:0] aluout, writedata,
                 input logic [31:0] readdata);
    logic [4:0] writereg;
    logic [31:0] pcnext, pcnextbr, pcplus4, pcbranch;
    logic [31:0] signimm, signimmsh;
   logic [31:0] srca, srcb;
    logic [31:0] result;
    // next PC logic
   flopr #(32) pcreg(clk, reset, pcnext, pc);
    adder pcadd1(pc, 32'b100, pcplus4);
    sl2 immsh(signimm, signimmsh);
    adder pcadd2(pcplus4, signimmsh, pcbranch);
    mux2 #(32) pcbrmux(pcplus4, pcbranch, pcsrc, pcnextbr);
    mux2 #(32) pcmux(pcnextbr, {pcplus4[31:28],
                     instr[25:0], 2'b00}, jump, pcnext);
    // register file logic
    regfile rf(clk, regwrite, instr[25:21], instr[20:16],
    writereg, result, srca, writedata);
    mux2 #(5) wrmux(instr[20:16], instr[15:11],
                     regdst, writereg);
    mux2 #(32) resmux(aluout, readdata, memtoreg, result);
   signext se(instr[15:0], signimm);
    // ALU logic
    mux2 #(32) srcbmux(writedata, signimm, alusrc, srcb);
    alu alu(srca, srcb, alucontrol, aluout, zero);
endmodule
```
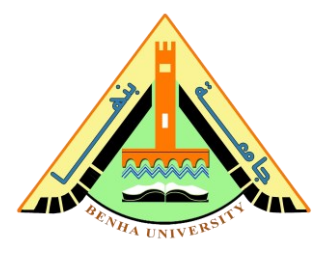

```
Main Decoder
Instruction Opcode
                   RegWrite
                              RegDst
                                       ALUSrc
                                                 Branch
                                                         MemWrite MemtoReg
                                                                             ALUOp
                                                                                        Jump
  R-type
           000000
                       \mathbf{1}\mathbf{1}\overline{0}\boldsymbol{0}\boldsymbol{0}\overline{0}10
                                                                                          \mathbf{0}100011
                       \overline{1}\overline{0}\mathbf{1}\overline{0}\overline{0}00\,\overline{0}\n  <sup>1</sup> w\mathbf{1}101011
                       \overline{0}\bf{X}\overline{1}\overline{0}\mathbf{X}00\,\overline{0}SW
                                                             \mathbf{1}000100
                       \overline{0}\mathbf X\overline{0}\mathbf{1}\overline{0}\mathbf X01
                                                                                          \overline{0}beq
   addi
           001000
                       \mathbf{1}\overline{0}\mathbf{1}\mathbf{0}\mathbf{0}\overline{0}00
                                                                                          \overline{0}\overline{0}000010
                                \mathbf X\mathbf X\mathbf{X}\thetaXXX
                                                                                          \mathbf{1}\mathbf{j}module maindec(input logic [5:0] op,
                        output logic memtoreg, memwrite,
                        output logic branch, alusrc,
                        output logic regdst, regwrite,
                        output logic jump,
                        output logic [1:0] aluop);
       logic [8:0] controls;
       assign {regwrite, regdst, alusrc, branch, memwrite,
                      memtoreg, jump, aluop} = controls;
       always_comb
       case(op)
               6'b000000: controls <= 9'b110000010; // RTYPE
               6'b100011: controls <= 9'b101001000; // LW
               6'b101011: controls <= 9'b001010000; // SW
               6'b000100: controls <= 9'b000100001; // BEQ
               6'b001000: controls <= 9'b101000000; // ADDI
               6'b000010: controls <= 9'b000000100; // J
               default: controls \leq 9'bxxxxxxxxx; // illegal op
       endcase
endmodule
```
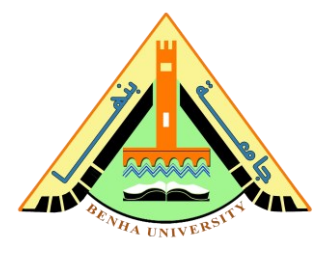

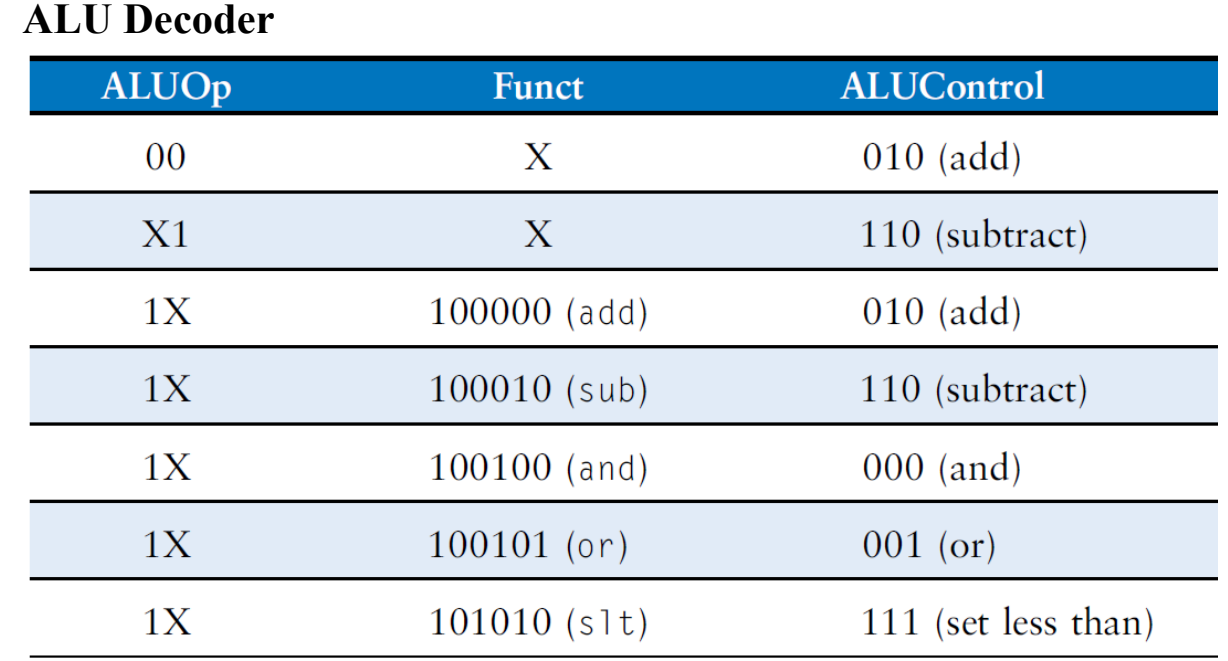

```
module aludec(input logic [5:0] funct,
              input logic [1:0] aluop,
```
output logic [2:0] alucontrol);

```
 always_comb
    case(aluop)
      2'b00: alucontrol \leq 3'b010; // add (for lw/sw/addi)
      2'b01: alucontrol \leq 3'b110; // sub (for beq)
       default: 
          case(funct) // R-type instructions
             6'b100000: alucontrol <= 3'b010; // add
             6'b100010: alucontrol <= 3'b110; // sub
             6'b100100: alucontrol <= 3'b000; // and
             6'b100101: alucontrol <= 3'b001; // or
             6'b101010: alucontrol <= 3'b111; // slt
            default: alucontrol \leq 3'bxxx; // ???
          endcase
    endcase
endmodule
```
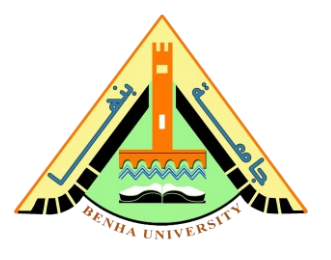

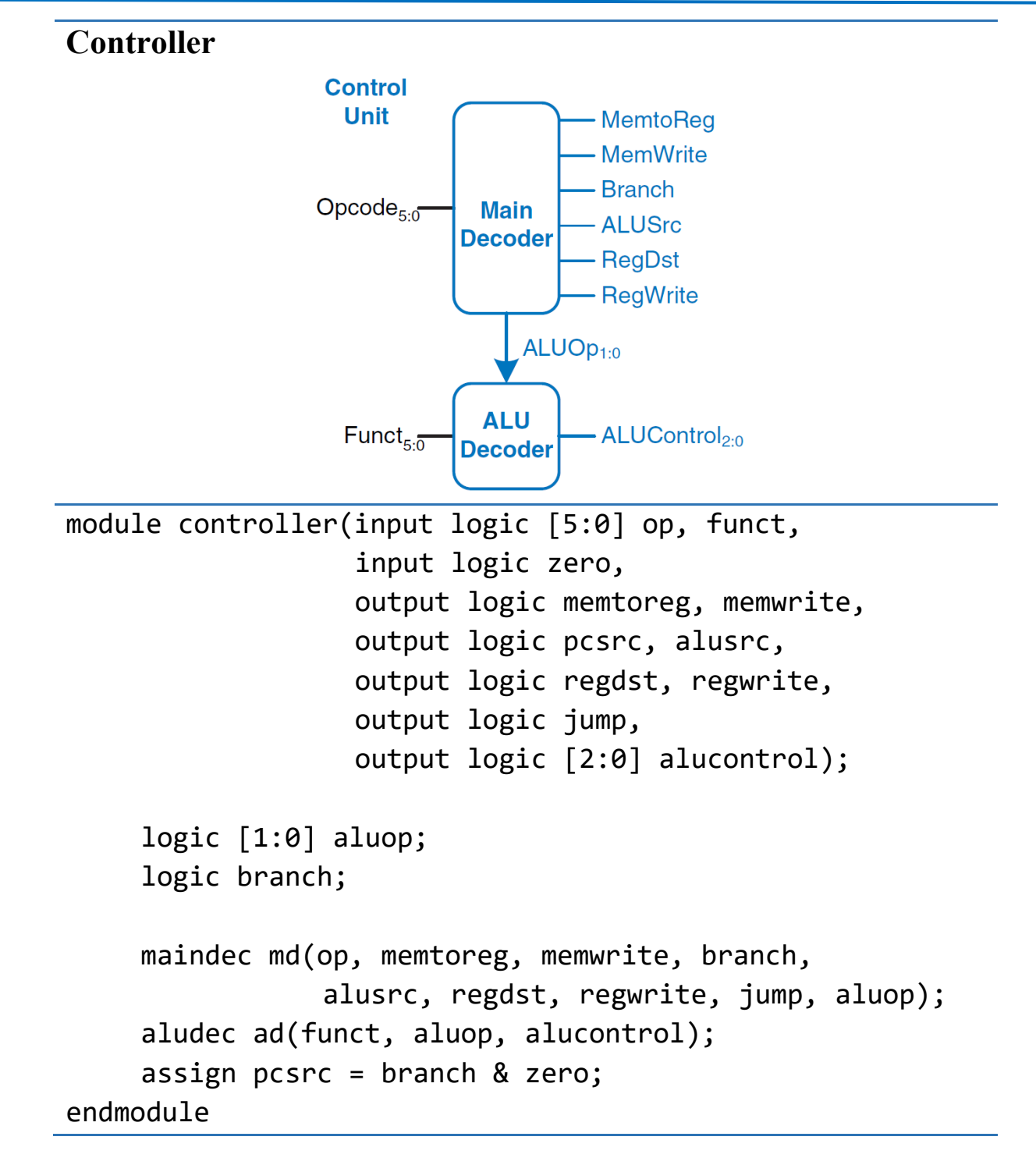

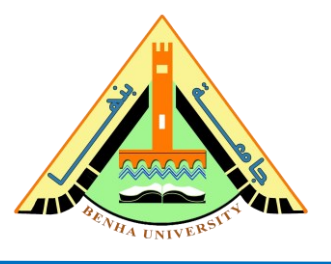

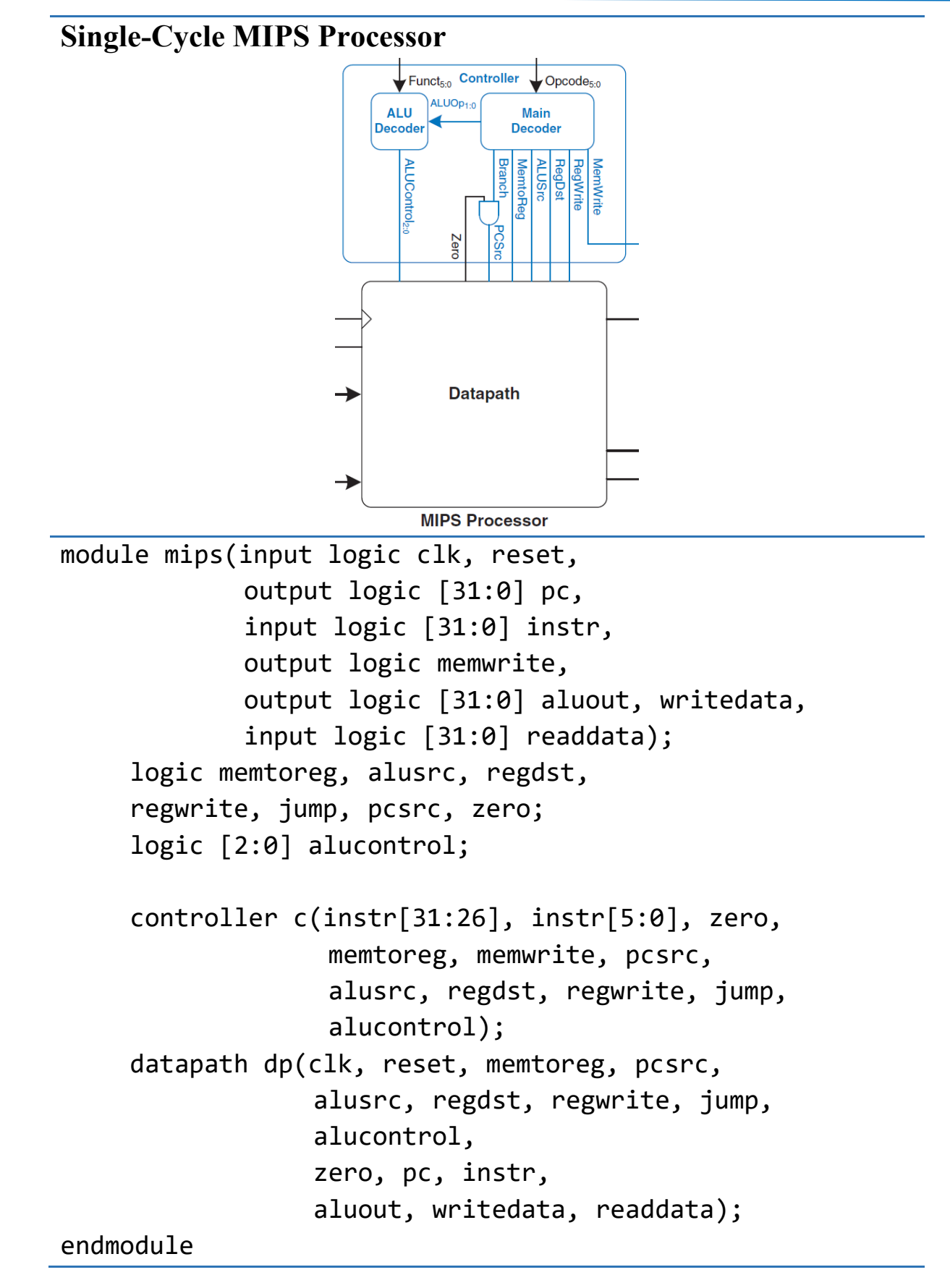

## **Faculty of Computers and Artificial Intelligence CS222: Computer Architecture**

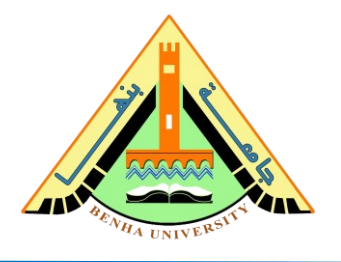

The instruction and data **memories are separated from the main processor** and connected by address and data busses. This is more realistic, because most real processors have **external memory**. It also illustrates how the processor can communicate with the outside world.

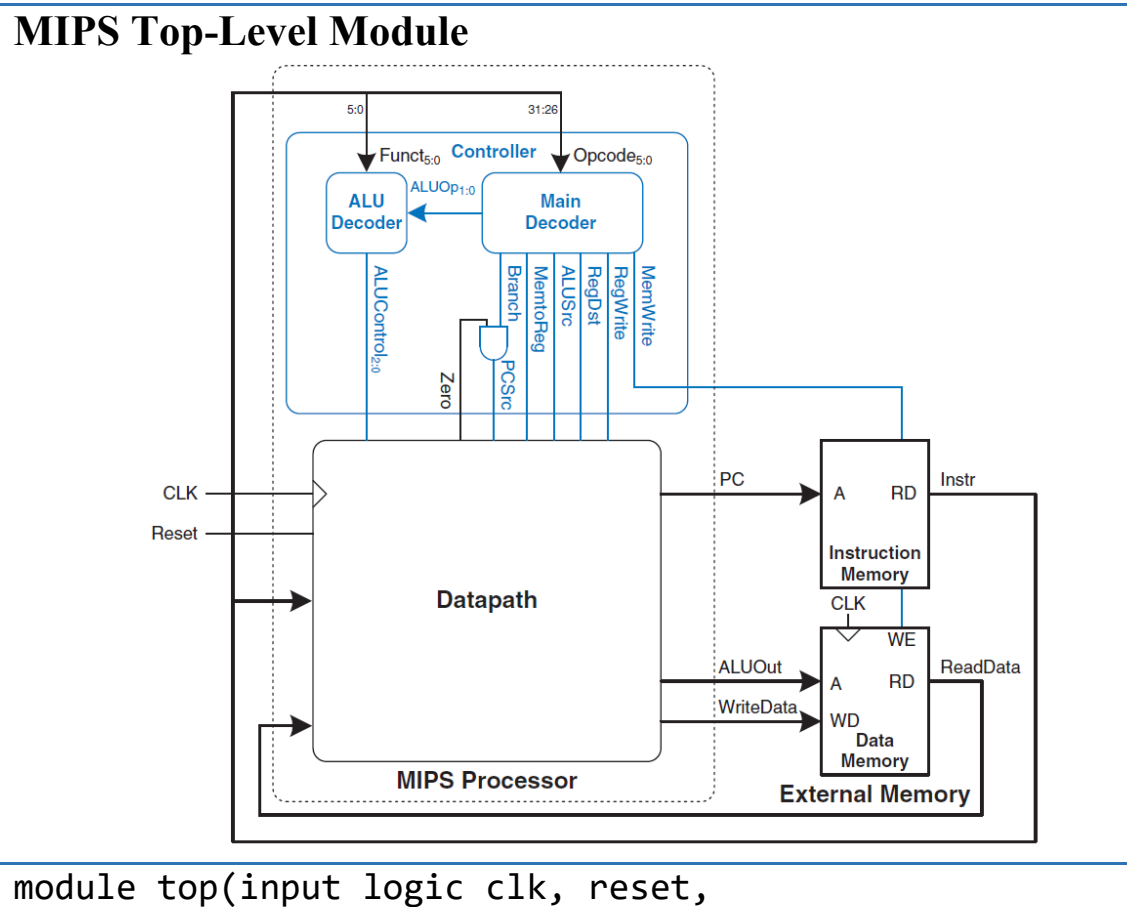

```
 output logic [31:0] writedata, dataadr,
         output logic memwrite);
logic [31:0] pc, instr, readdata;
 // instantiate processor and memories
```

```
 mips mips(clk, reset, pc, instr, memwrite, dataadr,
           writedata, readdata);
imem imem(pc[7:2], instr);
```

```
 dmem dmem(clk, memwrite, dataadr, writedata, readdata);
endmodule
```
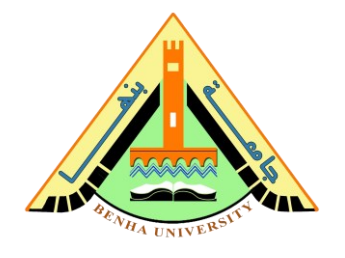

## **Part 4. Single-Cycle MIPS Processor Testbench**

The MIPS testbench loads a program into the **instruction memory**. The machine code is stored in a **hexadecimal file** called **memfile.dat**, which is loaded by the testbench during simulation. The file consists of the **machine code for the instructions**, one instruction per line.

The program exercises all of the instructions by performing a computation that should produce the correct answer only if all of the instructions are **functioning properly**. The program will **write the value 7 to address 84 if it runs correctly**, and is unlikely to do so if the hardware is buggy.

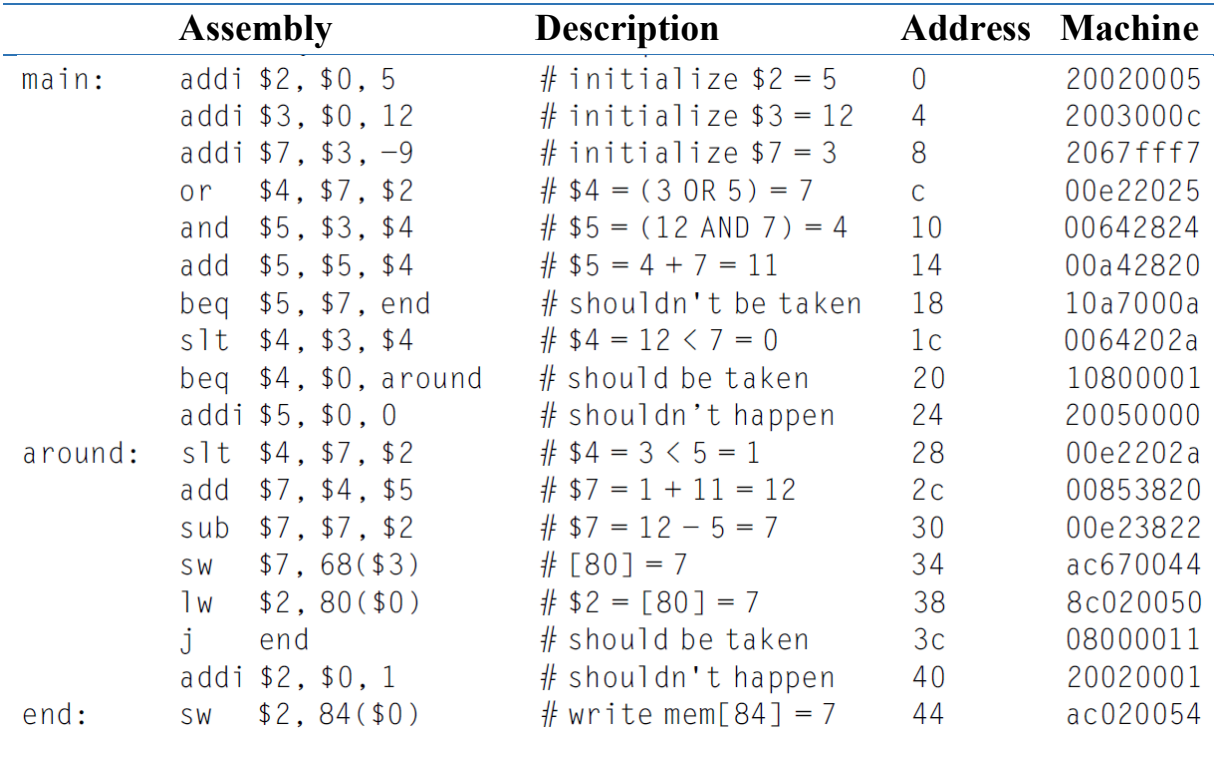

**Faculty of Computers and Artificial Intelligence**

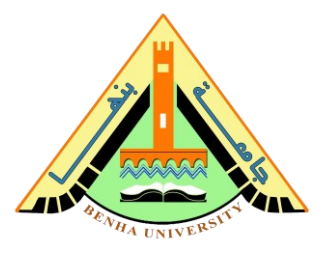

```
MIPS Top-Level Module Testbench
module testbench();
   logic clk;
   logic reset;
   logic [31:0] writedata, dataadr;
   logic memwrite;
   // instantiate device to be tested
   top dut(clk, reset, writedata, dataadr, memwrite);
   // initialize test
   initial
     begin
       reset <= 1; #22; 
      reset \leq 0;
       $display("\t\t time \tdataadr\t\twritedata");
       $monitor("%d\t%d\t%d", $time, dataadr, writedata);
     end
   // generate clock to sequence tests
   always
     begin
      clk \langle = 1;  #5; clk \le 0; #5;
     end
   // If successful, it should write the value 7 to address 84
   always @(negedge clk)
     begin
       if(memwrite) begin
        if(dataadr == 84 & writedata == 7) begin $display("Simulation succeeded");
           $stop;
         end 
       end
     end
endmodule
```
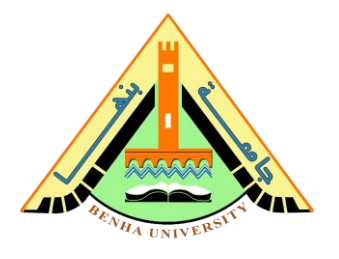

As mentioned, the machine code is stored in a **hexadecimal file** called memfile.dat, which consists of the **machine code** for the instructions, **one instruction per line**.

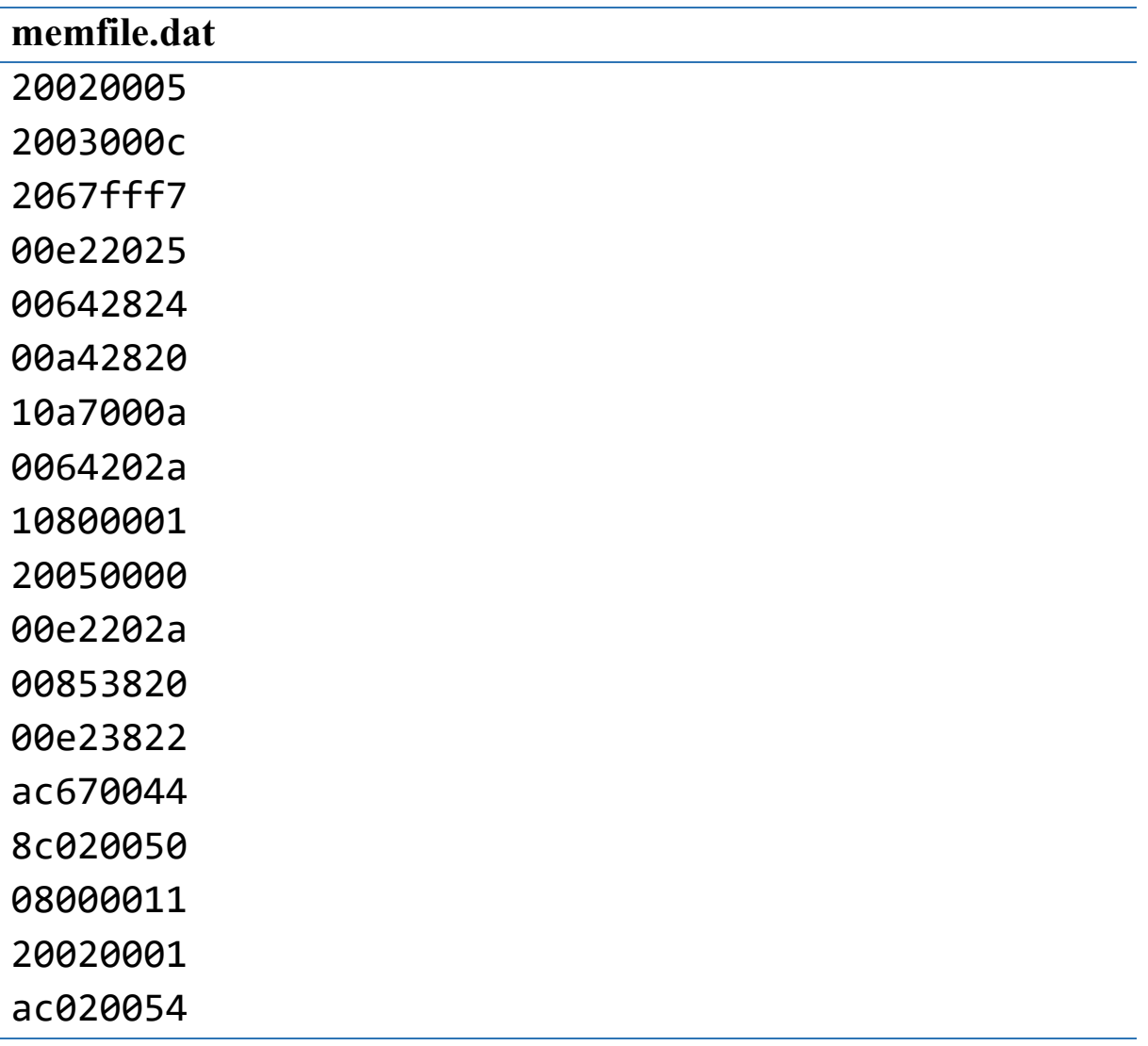

The following **do file** is used to run the testbench of the MIPS processor. To run the do file use the command do mips.do

#### **mips.do**

```
vsim testbench
add wave -position insertpoint sim:/testbench/*
run 200
```
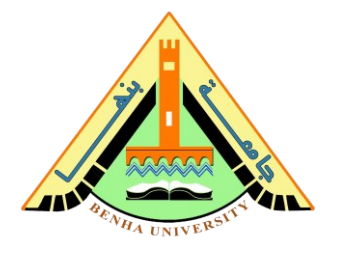

The single-cycle MIPS processor executes **instruction by instruction**. Each entire instruction is executed in **one cycle**. The last instruction should write the **value 7 to address 84** as shown in Figure 3, so the **simulation has succeeded**, and the HDL code is functioning properly.

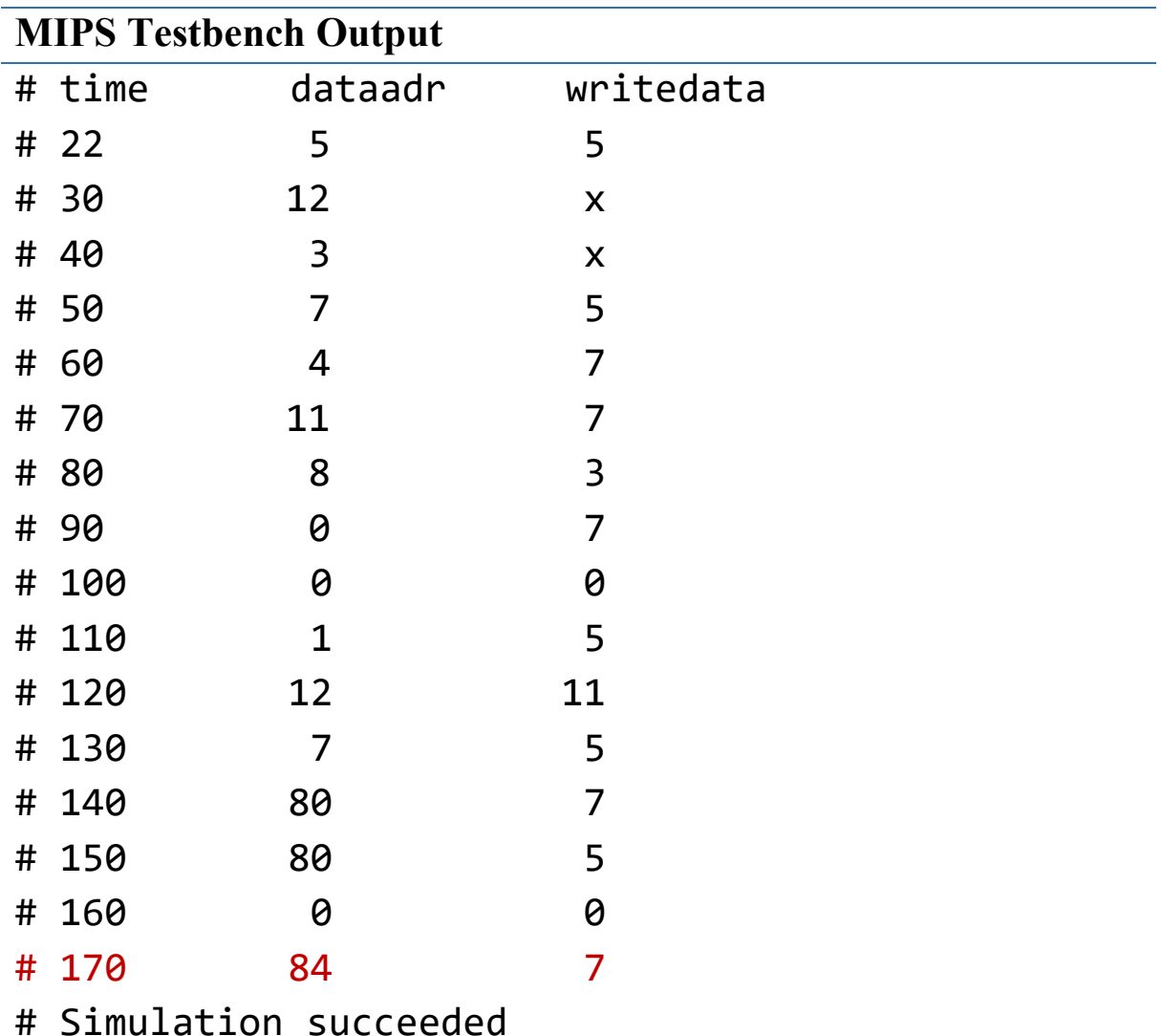

| /testbench/clk          |     |  |  |
|-------------------------|-----|--|--|
| /testbench/reset        |     |  |  |
| /testbench/writedata 00 |     |  |  |
| /testbench/dataadr      | 100 |  |  |
| /testbench/memwrite     |     |  |  |

**Figure 3.** Waveforms of the testbench

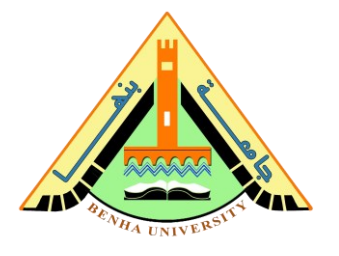

#### **Final Project Hint**

- 1. Write the C Code for the **Complete bank System**.
- 2. **Only** Translate the C function of **Wtime** into MIPS assembly language.
- 3. Convert the Wtime assembly instructions, from (2) into machine code.
- 4. Create Wtime.dat and upload the machine code of the Wtime into MIPS memory.
- 5. Verify your code by simulating the MIPS processor in ModelSim.
- 6. Identify two testcases and show that your code for Wtime is working correctly.